# <유니시티코리아 미국 메이저리그 디지털 가상광고>

중계 방송 중 광고 보시는 법: (네이버 접속 예시)

1. 모바일 네이버 어플 2. 메인 화면에서 '스포츠' 클릭 3. '해외야구' 클릭 4. '경기 중계'에서 경기 선택

리케이션, 혹은 PC에서 네이버

[\(www.naver.com\)](http://www.naver.com/) 접속

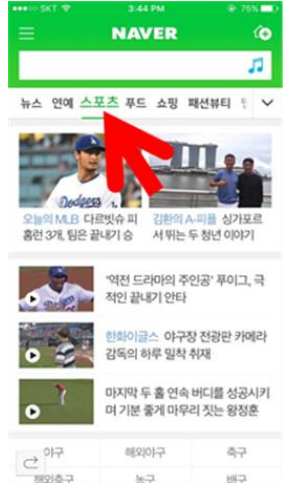

# 하이라이트 클립 광고 보시는 법: (네이버 접속 예시)

1. 모바일 네이버 어 2. 메인 화면에서 스포츠 플리케이션, 혹은 PC 에서 네이버 [\(www.naver.com\)](http://www.naver.com/) 접 속

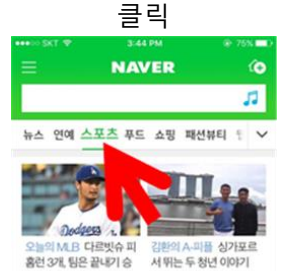

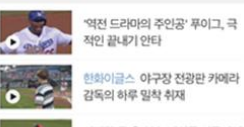

마지막 두 홈 연속 버디를 성공시키 며 기분 좋게 마무리 짓는 왕정훈 87 8821017

 $e^{\frac{6\pi}{3}}$  $m<sub>1</sub>$  $\mathbf{h}$ **KG** 

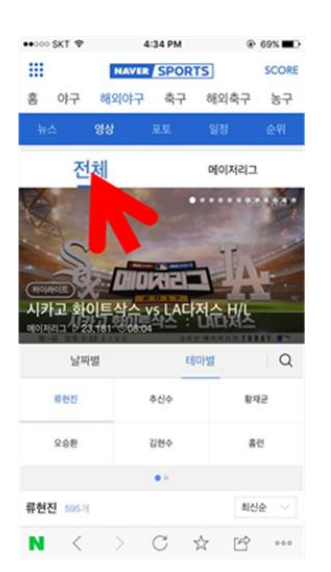

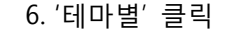

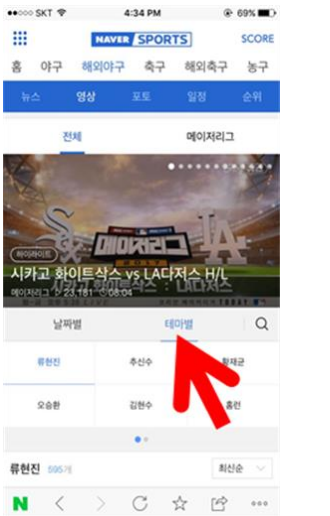

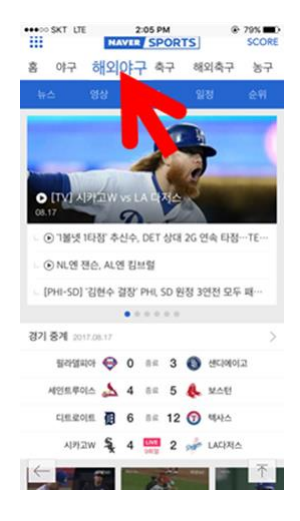

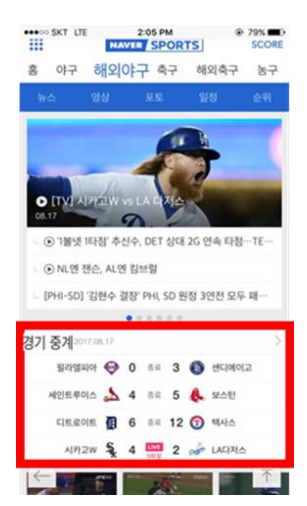

### 3. '해외야구' 클릭 (1984) - 12 - 4. '영상' 클릭

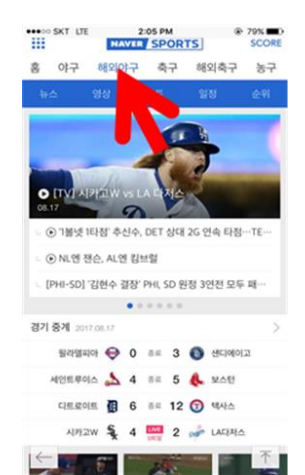

 $\bullet$  000 SKT  $\circledast$  4:34 PM

94

 $x_{111}$ 

sawar

류현진

○스화

**BRAIN** SOLVE

W.

 $\hat{z}$ 

 $0<sub>k</sub>$ 

**NAVER SPORTS** 

**Followier** 

초시수

긴혀스

N < > C ☆ if …

.<br>시카고 화이트삭스 vs LA다저스 H/I

ESOPHE

C ISBA ORO

 $0.695$  m<sup>3</sup>

SCORE

 $\alpha$ 

화재규

**Birid** 

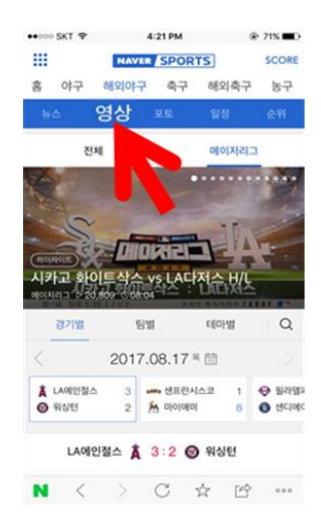

# 5. '전체' 클릭 6. '테마별' 클릭 7. 한국인 선수 클립 선택 8. 공유하기: □ 버튼 클릭

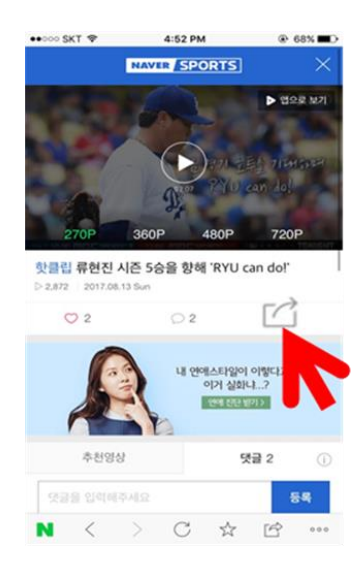